# Arrosage automatique

Fabrication et programmation d'un système d'arrosage automatique pour une plante avec Arduino

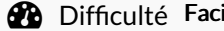

ile  $\Box$  **O** Durée 30 minute(s)  $\Box$  Catégories Électronique  $\Box$  Coût 25 EUR (€)

#### Sommaire

Étape 1 - [Branchement](#page-0-0) de la Base Shield V2

Étape 2 - Utilisation de la [breadboard](#page-1-0)

Étape 3 - Capteur de [température](#page-2-0)

Étape 4 - Capteur de [luminosité](#page-2-1)

Étape 5 - Capteur [d'humidité](#page-3-0)

Étape 6 - [Pompe](#page-3-1)

Étape 7 - Code [Arduino](#page-3-2)

**Commentaires** 

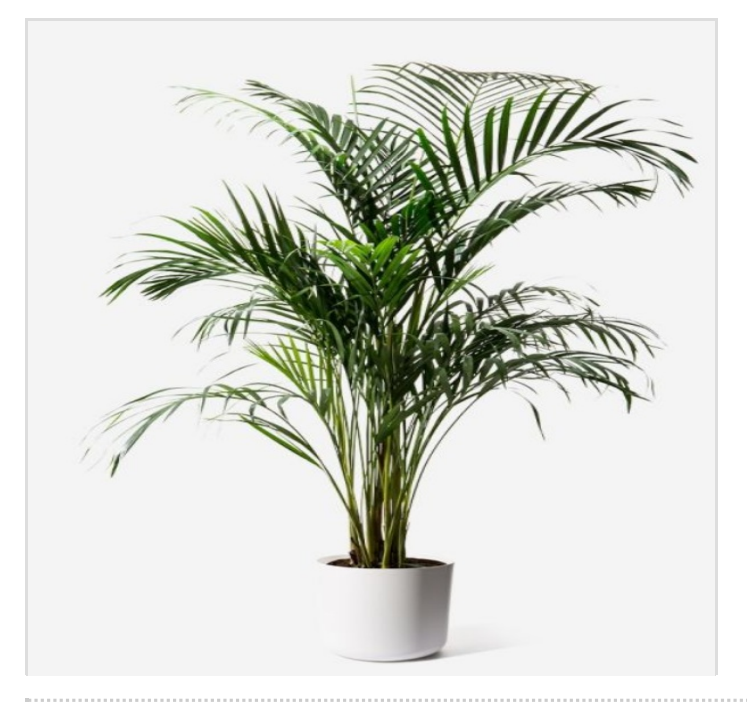

#### Matériaux

-Arduino Uno -Breadboard -Straps mâles et femelles -Base Shield V2 -Tuyaux en Plastique -Pompe -Relai [SRD-05VDC-SL-C] -Capteur d'humidité [YL-69] -Capteur de température [KY-013] -Capteur de luminosité [Grove – Light Sensor (P) V1.1] -Alimentation de 12V

#### **Outils**

#### <span id="page-0-0"></span>Étape 1 - Branchement de la Base Shield V2

Dans un premier temps, il faut commencer par brancher la carte Arduino et la Base Shield V2 ensemble tout simplement en les emboîtant l'un dans l'autre. Cela permet de faciliter les branchements lorsqu'il est nécessaire de brancher plusieurs capteurs et d'éviter de mettre en désordre les câbles entre eux.

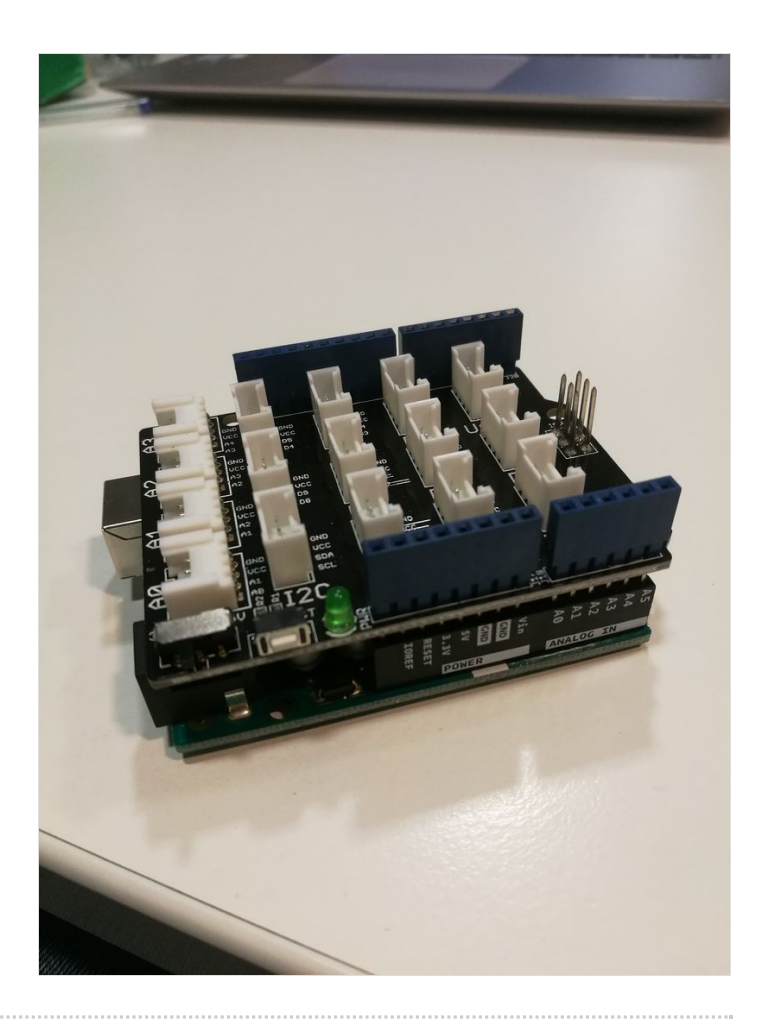

#### <span id="page-1-0"></span>Étape 2 - Utilisation de la breadboard

Branchement du breadboard (au niveau du "+") au signal 5V de carte Arduino (répand un même signal sur toute la ligne pour l'utiliser pour plusieurs capteurs différents)

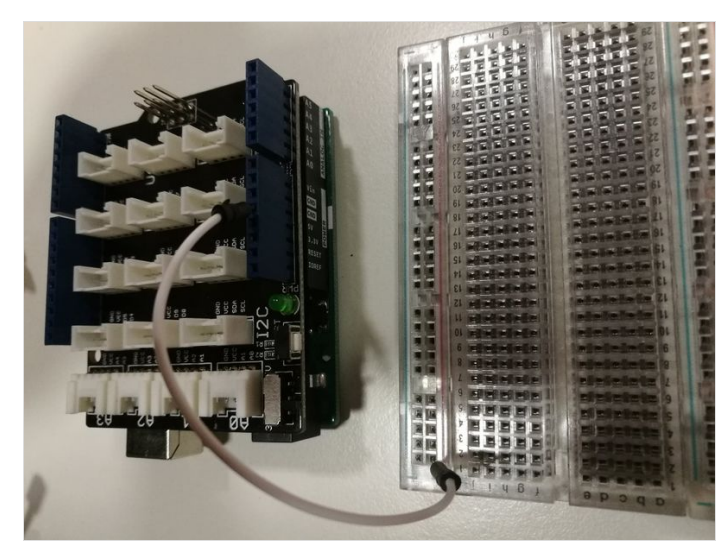

## <span id="page-2-0"></span>Étape 3 - Capteur de température

Brancher le capteur directement sur le breadboard. Puis brancher le câble rouge (le plus à gauche) au 5V ; le câble noir (au centre) au GRD et le câble blanc (le plus à droite) à une entrée analogique (soit, pour nous, A5).

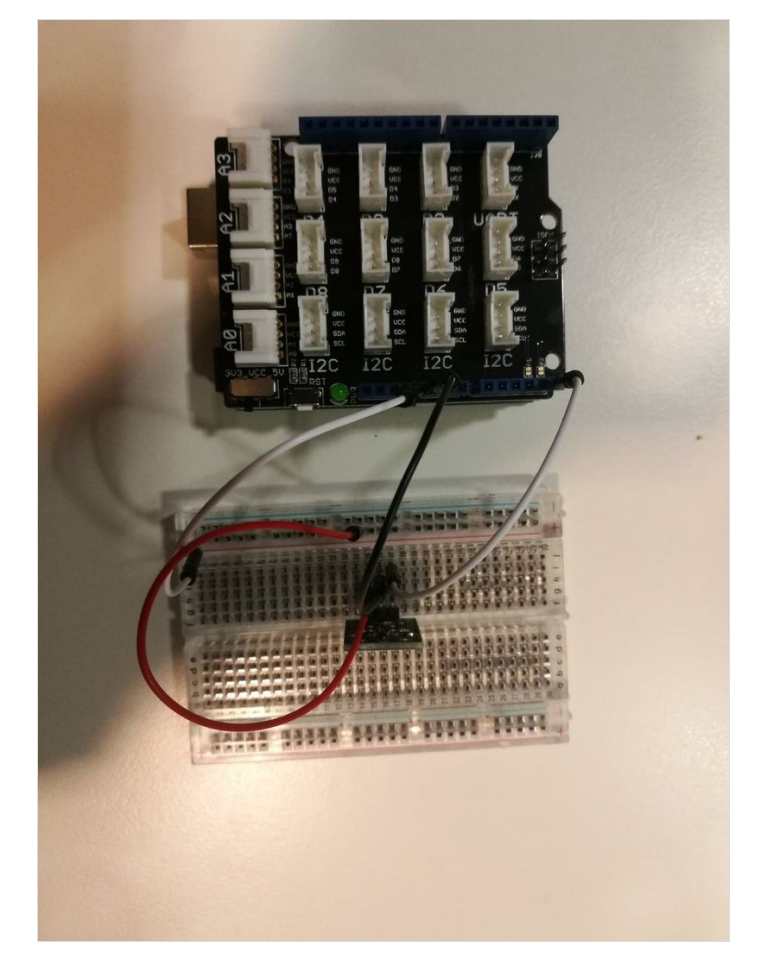

## <span id="page-2-1"></span>Étape 4 - Capteur de luminosité

Brancher directement le capteur de luminosité avec une entrée analogique directe de la Base Shield A0.

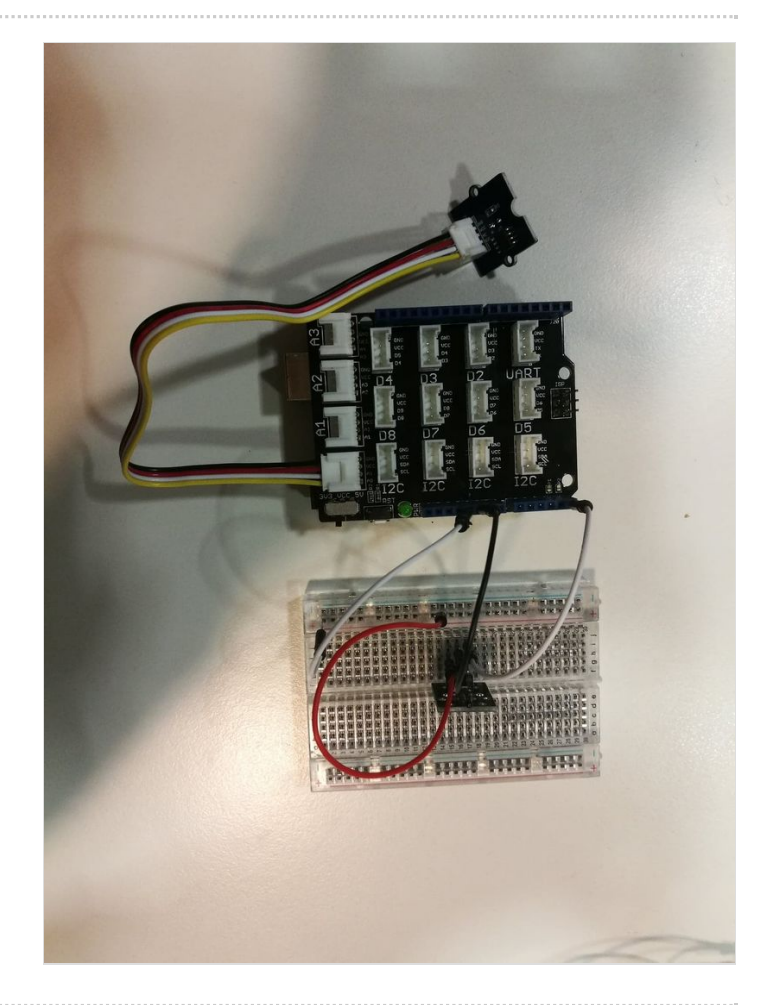

# <span id="page-3-0"></span>Étape 5 - Capteur d'humidité

Le capteur d'humidité utilisé contient à la fois un module (un capteur) et une platine de mesure (sous forme de fourche à plantée dans un sol). Il faut donc dans un premier temps, brancher le capteur à la platine de mesure en reliant deux fils entre eux deux (GND et signal). Puis, afin d'obtenir une valeur digitale, il faut brancher le capteur à la Base Shield de la façon suivante :

- VCC -> 5V [Breadboard]
- GND -> GND [Base Shield]
- D0 -> Pin 3 Digitale [Base Shield]

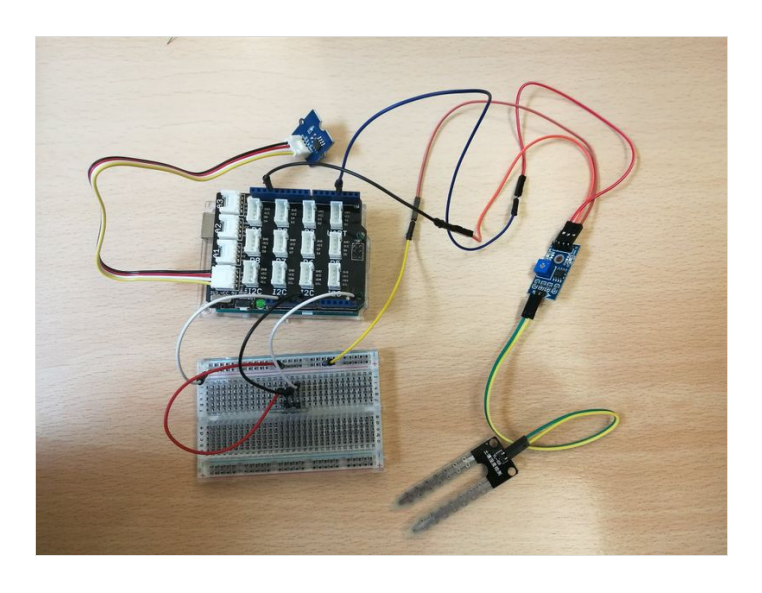

## <span id="page-3-1"></span>Étape 6 - Pompe

Nous avons utilisé un relai dans le but de contrôler la mise en service de notre pompe. Dans un premier temps, il faut donc brancher ce relai à notre Base Shield comme suit :

- VCC -> 5V [Breadboard]
- GND -> GND [Base Shield]

- IN1 -> 10 [Broche d'entrée / sortie numérique Base Shield] Puis du relai à notre pompe, il faut les lier à l'aide d'un fil. Une alimentation est utilisée afin de fournir le potentiel nécessaire ; cette alimentation est donc branchée d'un côté au relai et de l'autre, à la pompe qui sera équipée de tuyaux afin de faire circuler l'eau.

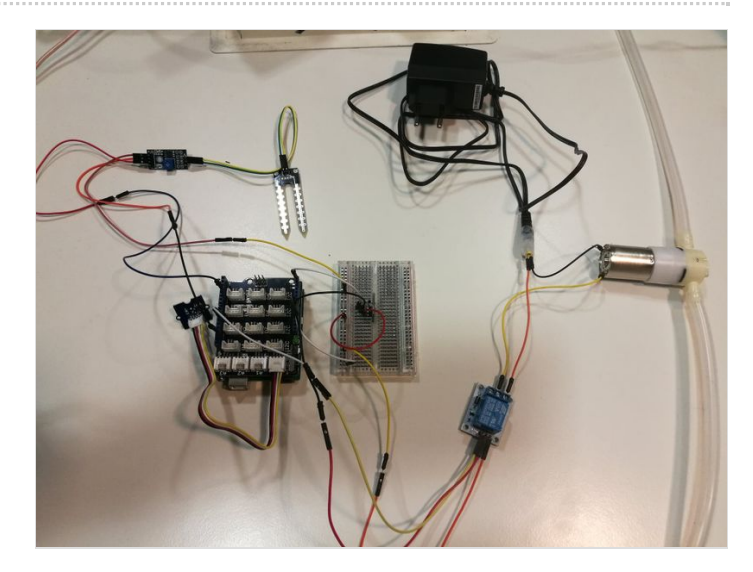

### <span id="page-3-2"></span>Étape 7 - Code Arduino

Sur Arduino, copier le code suivant : #include <math.h> #define LIGHT\_SENSOR A0 int sensorPin = A5; // Déclaration de la broche d'entrée de thermomètre double Thermistor(int RawADC) //Calcul température du capteur correspondant { double Temp; Temp = log(10000.0 \*((1024.0 / RawADC - 1))); Temp = 1 / (0.001129148 + (0.000234125 + (0.0000000876741 \* Temp  $*$  Temp  $)$ )  $*$  Temp  $)$ ; Temp = Temp - 227.15; // conversion de degrés Kelvin en °C return Temp; } int PinNumeriqueHumidite=2; // Broche Numérique mesurant l'humidité int humidite; void setup() { Serial.begin (9600); //Connexion série à 9600 baud pinMode(10, OUTPUT); //Pin 10 en entrée numérique de la pompe pinMode(PinNumeriqueHumidite, INPUT); //Pin 3 en entrée numérique du capteur humidité

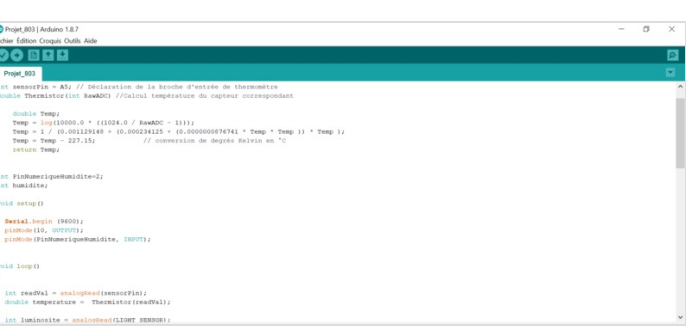

```
}
void loop()
{
int readVal = analogRead(sensorPin); //Lecture valeur
analogique de la température
double temperature = Thermistor(readVal);
int luminosite = analogRead(LIGHT_SENSOR); //Lecture valeur
numérique de la luminosité
Serial.println("Température = "); //Affichage valeur
température
 Serial.print(temperature);
 Serial.println(" degrés.");
 delay(500);
 humidite = digitalRead(PinNumeriqueHumidite); //Affichage
valeur humidité
 Serial.println("Humidité = ");
 Serial.println(humidite);
 delay(500);
Serial.println("Luminosité = "); //Affichage valeur
luminosité
Serial.println(luminosite);
 delay(500);
 if (humidite == 1) //Condition pour sol sec
 {
  if ((temperature>2) && (temperature<=10)) //Condition
arrosage pour 2°C<T<10°C
   {
    if (luminosite>100) //Condition pour
luminosité>100
     {
      digitalWrite(10, HIGH);
      delay(500);
      digitalWrite(10, LOW);
      }
    else
    {
     digitalWrite(10, LOW);
    }
    }
  if ((temperature>10) && (temperature<25)) //Condition
arrosage pour 10°C<T<25°C
   {
    digitalWrite(10, HIGH); // Pompe allumée
    delay (10000);
    digitalWrite(10, LOW);
   }
  if (temperature>=25) //Condition arrosage
pour T>25°C
```